**Siemens PLM Software** 

Greater China Technical Tips & News Hot Line:800-810-1970

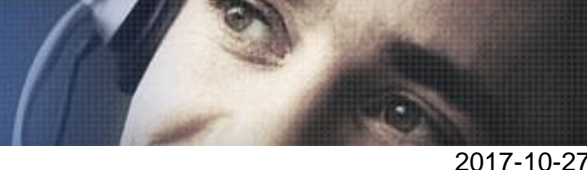

**NNNNNN** 

#### **Siemens PLM Software** 技術技巧及新聞

歡迎流覽《Siemens PLM Software 技術技巧及新聞》,希望它能成為 Siemens PLM Software 技術支援團隊將 Siemens PLM Software 最新產品更新、技術技巧及新聞傳遞給用戶的一種途徑

### **Date: 2017/10/27**

### **NX Tips**

## **1.** 如何在製圖注釋中輸入希臘字母?

需要在 Annotation àNoteà Settingsà Letteringà Text Parameters à 選擇字體 Greekfont.

下麵是字體 Greekfont 的對照表:

# abcdefghijk Imnopqrstuvwxyz αβχδεφΥηιθΧλμνωπ ρστυψοξ  $A =$  Alpha  $F =$  Phi  $K =$  Kappa  $P =$  Pi U = Upsilon  $B = Beta$  G = Gamma L = Lambda Q = [ ] V = Psi  $C = Chi$   $H = Eta$   $M = Mu$   $R = Rho$   $W = Omicron$  $D =$  Delta I = Iota  $N = Nu$  S = Sigma  $X = Xi$

### **Solid Edge Tips**

## **2. Error 1721: There is a problem with this Windows Installer package...**

嘗試安裝或者卸載 Solid Edge 的時候,可能會遇到類似下面的錯誤提示:

E = Epsilon J = *Theta* O = Omega T = Tau Z = Zeta

*"Error 1721: There is a problem with this Windows Installer package. A script required for this install to complete could not be run. Contact your support personnel or package vendor."* 

Error 1721 並不是 Solid Edge 裡的錯誤,問題是來自於 Microsoft Windows Installer 被 損壞了,我們需要通過重新註冊 installer 檔的方法來修復問題。

具體步驟如下:

- 1. 用本地管理員登錄機器
- 2. 打開 CMD shell ,選擇 Startà Run,輸入 cmd.exe,點擊 OK。
- 3. 在命令提示行裡,輸入 msiexec /unregister ,按 ENTER。
- 4. 在命令提示行裡,輸入 msiexec /regserver ,按 ENTER。
- 5. 最後輸入 exit,按 ENTER 關閉命令提示行視窗。

完成上面操作後, Solid Edge 應該可以正常安裝或者卸載了

**Siemens PLM Software** 

Greater China Technical Tips & News Hot Line:800-810-1970

2017-10-27

#### **Tecnomatix Tips**

## **3. Process Simulate** 中如何重用一個邏輯塊?

### 問題**/**症狀

使用者有個 logic block,想作為範本將來可以被重用,該怎樣才能移動到其他新的 study 中?

### 解決方法

Logic block 只是一個資源。您可以把這個 cojt 放到另外一個 study 中,就像其他的 component 一樣使用。它把包括一個 jt 檔和 gmplc.xml 檔作為邏輯檔。

您可能需要刪除 tunedata.xml 檔,對這個 component 運行 "define component type", 然 後用 insert component 把它插入到新的 study 上就可以。

這樣的做法唯一的就是連結到 LB 的信號會丟失,您需要手工使用 Connection Mapping 工具重新連接一下。

Greater China ME&S Service Team PRC Helpdesk (Mandarin): 800-810-1970/021-22086635 Taiwan Helpdesk (Mandarin): 00801-86-1970 HK Helpdesk (Cantonese): 852-2230-3322 Global Technical Access Center: <http://www.siemens.com/gtac> Siemens PLM Software Web Site: <http://www.plm.automation.siemens.com> Siemens PLM Software (China) Web Site: [http://www.plm.automation.siemens.com/zh\\_cn/](http://www.plm.automation.siemens.com/zh_cn/)

此e-mail newsletter 僅提供給享有產品支援與維護的Siemens PLM 軟體使用者。當您發現問題或 希望棄訂,請發送郵件至 [helpdesk\\_cn.plm@siemens.com](mailto:helpdesk_cn.plm@siemens.com)聯繫,如棄訂,請在標題列中注明"棄 訂"